# FLUE GAS ANALYSIS UNI 10389 MODE

WARNING! Before proceeding with the combustion analysis remember to set the proper fuel.

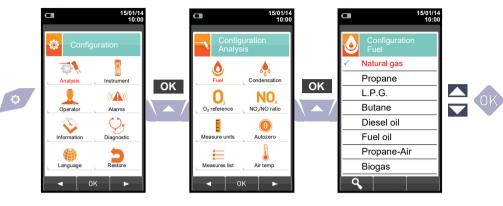

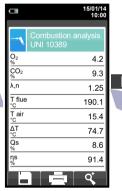

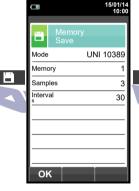

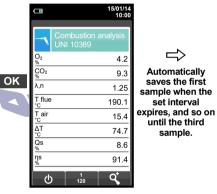

➾

Automatically

saves the first

set interval

until the third

sample.

In case the automatic print mode is set then the average analysis printing start automatically. Conversely, after the sampling of the third analysis, the average analysis is shown, so that it can be sent to the printer as explained in the following.

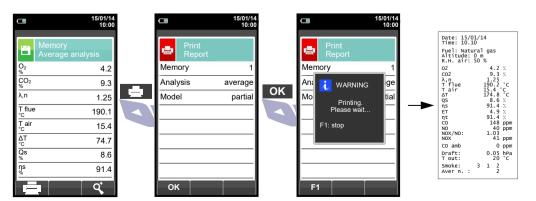

## CHEMIST 600 QUICK GUIDE CE

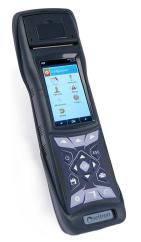

Compliant with: EN 50379-1, EN 50379-2 UNI 10389-1

### **Features**

- Flue gas analysis
- Calculating of stack heat loss and efficiency
- CO environment measurement
- Gas pipes tightness test according to standards UNI 7129 and UNI 11137
- Store Smoke value, calculating mean value
- Measuring differential pressure
- Draught measurement
- Pressure measurement in the gas supply pipe.

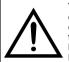

The magnets in the back of the instrument can damage credit cards, hard driver, mechanical watches, pacemakers, defibrillators and other devices proven sensitive to magnetic

It is recommended to keep the instrument at a distance of at least 25cm away from these devices.

### **KEYBOARD FUNCTIONS**

| KEYS | FUNCTION                                       |
|------|------------------------------------------------|
|      | Activate the context keys shown on the display |
| B    | Enters the Memory menu                         |
|      | Enters the Print menu                          |
|      | Enters the Configuration menu                  |
|      | Starts the flue gas analysis                   |
|      | Enters the measurements menu                   |
| Ø    | Turns the instrument on/off                    |
| ESC  | Quits the current screen                       |
|      | Selects and/or modifies                        |
| OK   | Confirms data                                  |

### **CONTEXT KEYS**

| CONTEXT KEY | FUNCTION                                                                                                |
|-------------|----------------------------------------------------------------------------------------------------|
| 0           | Makes the pressure zero                                                                                 |
| e e         | Updates the measure                                                                                     |
| <b>©</b>    | Saves the current measurement or analysis in the memory location selected from the 'Select Memory' menu |
|             | Starts the report ticket                                                                                |
|             | Enters the Print menu                                                                                   |
| Ф           | Stops the flue gas analysis                                                                             |
|             | Enters the modify mode for the selected parameter                                                       |
| OK          | Confirms the settings                                                                                   |
| Esc         | Cancels the change/operation and returns to the previous screen                                         |
| Q,          | Zooms the screen                                                                                        |
| ٩           | Shows the details for the selected parameter                                                            |
| Ä           | 'Find' function; starts a quick search for the analysis to recall                                       |

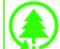

Seitron respects the nature and the environment, therefore provides this quick user guide to avoid any unwanted waste of paper.

You can download the PC software "CHEMIST SMART ANALYSIS" and the complete user and maintenance manual from our website www.seitron.com. Respect your environment: think before printing the full manual on paper.

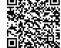

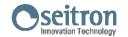

Via del Commercio, 9/11 36065 - MUSSOLENTE (VI) - ITALY 0424 567842 - 0424 567849 info@seitron.it - www.seitron.com

### USING THE FLUE GAS ANALYSER

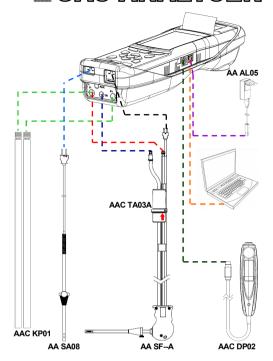

WARNING!
During autozero <u>DO NOT</u>
insert the gas probe in the chimney.

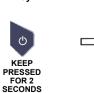

UNTIL IT

**BEEPS** 

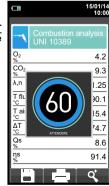

## 3 MEMORY

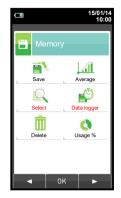

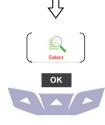

B

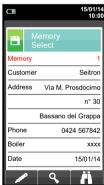

In "Select" can be inserted all the customer data.

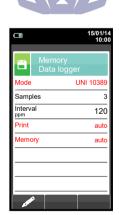

In "Data logger" the user can define the analysis, memory selection and printing modes.

Suggested settings: Mode: UNI 10389 Print: auto Memory: auto (assigns a new memory at each

instrument turn-on).

## MEASURE OF THE DRAUGHT

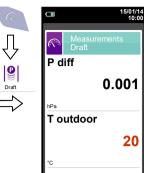

Before zeroing the pressure it is mandatory to extract the probe from the chimney.

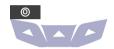

Zeroing instrument

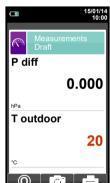

Once the pressure zeroing is completed insert the probe in the chimney and measure the draught.

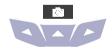

Save the measurement.

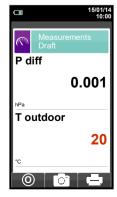

### MEASURE AMBIENT CO

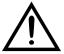

It is mandatory to perform the instrument autozero in clean air.

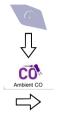

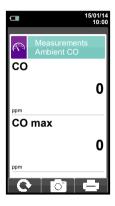

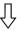

Connect the gas probe to the instrument and perform the measurement.

Wait 5 minutes.

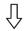

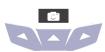

Save the measurement

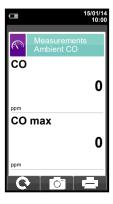